## OPERATING INSTRUCTIONS - PIL–19DLT/PIL-99DLT multi-channel remote control

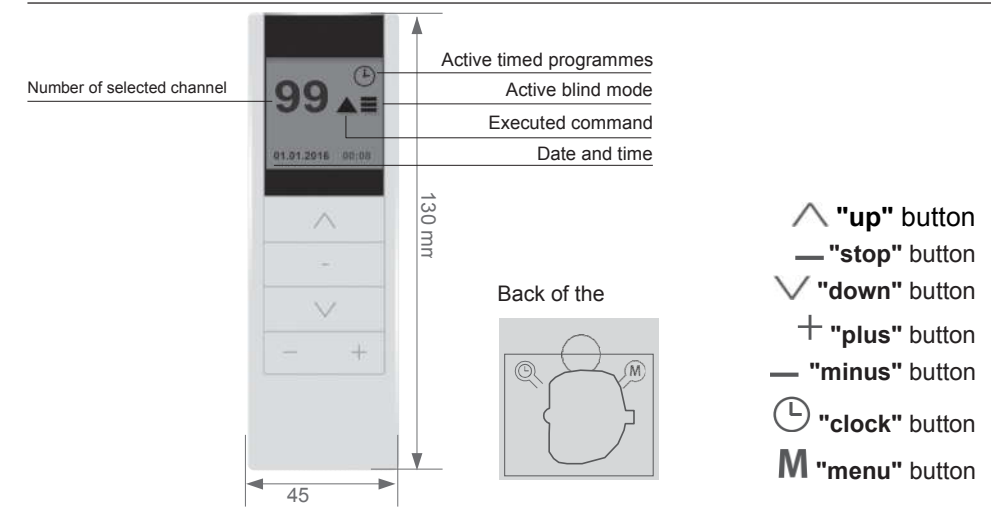

#### 1. STARTING ROLLER BLINDS

To start the given drive, press the  $\triangle$  "up" button (to open) or the  $\vee$  "down" button (to close). You can stop the drive by pressing the "stop" button at any time. After approximately 15 seconds of inactivity (no button pressed) the remote will switch into "standby" mode (low battery power consumption). The remote is in "standby" mode as standard. Pressing any directional button will wake it and prepare it to work (it will display channel number, but no other operation will be performed). The command will only be executed after pressing the button the second time.

## 2. SELECTING CHANNEL

- 2.1. In the PIL-19DLT remote channel is selected by short pressing the \_\_ "minus" button (decrease channel number) or the  $+$  "plus" button (increase channel number).
- 2.2. In the PIL-19DLT remote you may select the number of an individual channel (01-99). Proceed as follows:<br> $221$  Short, pressing the

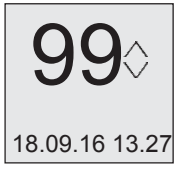

Short pressing the  $\equiv$ "minus" button will enter the modification of the left digit (tens) the  $\hat{\vee}$  "up-down" arrow will be displayed next to the digit. Modify the digit by pressing the  $\bigwedge$  "up" or  $\bigvee$ "down" buttons. Pressing the . "minus" button the second time will end digit modification.

2.3. Short pressing the + "plus" button will enter the modification of the right digit (units) - the  $\sqrt{\ }$  "updown" arrow will be displayed next to the digit. Modify the digit by pressing the  $\triangle$  "up" or  $\bigvee$ "down" buttons. Pressing the  $+$  "plus" button the second time will end digit modification.

- 2.2.3. If no digit is currently being modified, then the  $\wedge$ ,  $\vee$  and  $\equiv$  STOP buttons will send the command to open, close or stop to a single controller or group.
- 2.2.4. In order to turn the limited mode on/off in the PIL-99DLT remote you must change the operation mode in the remote menu. "S" will be displayed, followed by the highest used channel number.

Channel 00 in the PIL-19DLT and PIL-99DLT remotes controls all roller blinds at the same time (no need to register, after registering an individual channel).

## 3. STARTING THE SHUTTER MODE

To switch into the shutter mode (positioning fins) press and hold the  $+$  "plus" button or the  $-$  "minus" button for approx. 3 seconds. Three horizontal lines will be displayed next to the channel number. To turn fins press the  $\bigwedge$  up" or  $\vee$  "down" button. Returning to normal operation mode

is done similarly - press and hold the  $+$  "plus" or  $-$ "minus" button.

WARNING: In order to set the shutter fins, the shutter must be stopped. If the fins cannot be set from the remote, press the  $\equiv$  "STOP" button and try again.

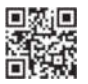

# OPERATING INSTRUCTIONS - PIL–19DLT/PIL-99DLT multi-channel remote control

#### 4. FIRST REGISTRATION WITH THE ST-01RL CONTROLLER/RADIO-CONTROLLED DRIVE

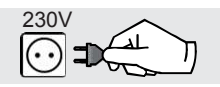

4.1 Connect the drive/controller to a 230 VAC power supply.

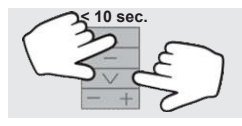

4.2 Within 10 seconds short press the  $\triangle$  "up" and "down" buttons on the remote at the same time.

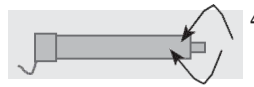

 $\overline{\phantom{a}}$  $\leq 5$  sec.

- 4.3 The drive will move up and down.
- 4.4 Within 5 seconds short press the  $\triangle$  "up" button on the remote.

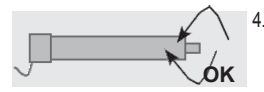

4.5 The registration will be confirmed by a short up-down movement.

WARNING: The procedure will erase all previously registered remote controls from the memory of the drive/controller.

## 5. FIRST REGISTRATION WITH THE ST-01R **CONTROLLER**

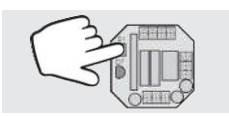

5.1 Select channel number on the remote. Short press the S1 programming button. Wait until the D7 diode lights up green.

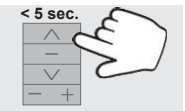

 $\overline{a}$ 

D7

- 
- 5.2 Within 5 seconds short press the  $\triangle$  "up" button on the remote.
- 5.3 The controller will confirm the registration of the remote by flashing the D7 diode red and green.

### 6. ADDING SUBSEQUENT REMOTES TO THE RADIO-CONTROLLED DRIVE/ST-01R CONTROLLER/ST-01RL CONTROLLER

When you already have a registered remote control, the subsequent

remote controls are registered without turning the power off. Switch the drive/controller into the programming mode with a previously registered remote control.

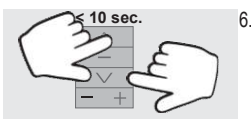

6.1 Select channel number you wish to program on the new remote. Short press the  $\triangle$  "up" and "down" buttons on the previously registered remote at the same time.

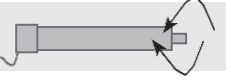

6.2 The drive will move up and down and then make a series of short up and down movements (in the number equal to the number of registered remote controls).

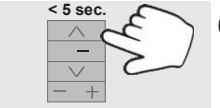

6.3 Within 5 seconds short press the  $\triangle$  "up" button on the new remote.

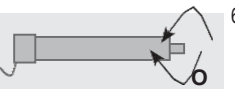

6.4 The drive will make a series of short up and down movements confirming the registration of the new channel.

## 7. REMOTE CONTROL MENU

To enter the remote menu, press the  $M$  button which is located in the back of the remote, under the battery cover.

The menu consists of the following options:

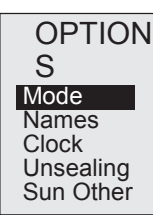

change operation mode: full/limited naming channel numbers setting date and time setting roller blind unsealing setting sun clock setting language and display brightness

Options are entered by pressing the - STOP button. To leave menu, press the  $M$  button again.

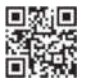

## OPERATING INSTRUCTIONS - PIL–19DLT/PIL-99DLT multi-channel remote control

#### 8. MODE

Changing the mode from full to short, selecting the maximum channel number. By setting the number of used channels you lose the access to higher channel numbers. You can change the maximum channel number or return to the full mode at any time.

## 9. NAMES

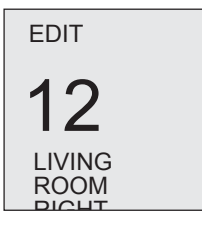

In the "Names" option you can assign a text (capital letters and digits) to every channel number. It can consist of max. 16 characters in two lines 8 characters each. The underscore (cursor) indicates the location which can be altered with the  $\triangle$ and  $\vee$  buttons. Cursor position is changed with the  $+$  "plus" and  $\equiv$  "minus" buttons.

Pressing the  $\equiv$  "stop" button will delete the character under current position. The name is saved after changing channel number.

#### 10. CLOCK

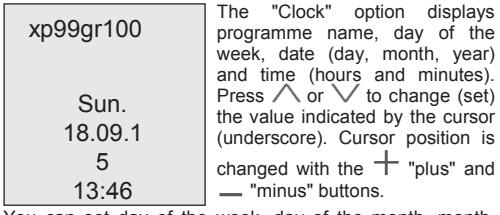

You can set day of the week, day of the month, month, year, hours and minutes. Confirm changes by pressing "STOP".

#### 11. UNSEALING

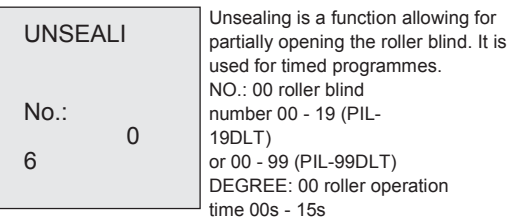

You can reset the value for the given channel with the  $\equiv$ STOP button.

## 12. SUN

SUN 22 XII Sunrise 08:00<br>Sunset 18:04 **Sunset** 

This option allows the automatic operation of roller blinds in accordance with sunrise and sunset times. You must enter time (hours and minutes) of sunset and sunrise on December 22 in the given location. After pressing STOP, the time of sunrise and sunset for the current day will be displayed.

## 13. OTHER

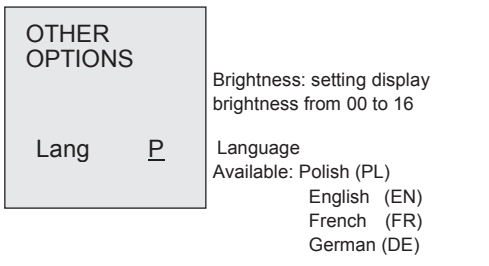

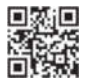

### 14. TIMED PROGRAMMES

In order to enter the option of setting timed programmes, press the  $\equiv$  "minus" and  $\pm$  "plus" buttons at the same time. In the "Programmes" option you can set and modify the programmes of automatically opening, closing, unsealing and stopping specific roller blinds or groups of roller blinds at specific times and days of the week. Thirty two programmes are available, numbered 00-31. Programmes can be set as "Active" or "Inactive". Channel 00 controls all channels at the same time.

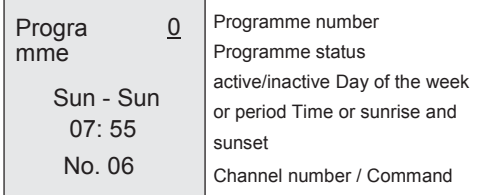

To set days of the week during which the programme will be active, enter "from" and "to" (inclusive). For example: "Mon - Mon" means only Monday, "Sat - Sun" means Saturday and Sunday, and "Mon - Sun" means all days of the week. The time for the given programme to activate is set by entering hours and minutes or sun (rise) and moon (sunset). Minutes can be set only in multiplies of 5. To fully define a programme, you must finally provide the channel number from 00 to 19 (PIL-19DLT) or 99.

For this use the  $\triangle$  and  $\vee$  buttons. The value changed is the one indicated by the cursor (underscore).

- Cursor position is changed with the  $+$  and  $$ buttons.
- Pressing the "stop" button will move the cursor to the programme number.
- Changing programme number saves changes made to the previous programme.

#### 14.1. Setting a timed programme:

- Select the number of the timed programme you wish to set.
- Activate the programme.
- Set the period for the programme to operate
- Mon Sun means the whole week.
- Tue Tue means just Tuesday.
- Time of activation with the accuracy up to 5 minutes.
- Sun  $\mathbb{Z}^*$  means sunrise, moon  $\mathbb{Q}$  means sunset.
- Channel number for the command to be sent.
- Select command to be executed.

#### WARNING:

Times for the set programmes cannot be identical (opening/closing times of two or more roller blinds cannot be the same). If you want to set the same time for several roller blinds, you must create a group by assigning it the next free number.

## WARNING:

Timed programmes will be executed only when a clock icon is visible in the upper right corner of the display  $\mathbb{C}$ . To turn on and off the timed programmes short press the "clock" button.

#### 15. REPLACING BATTERY

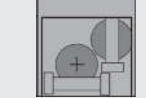

The remote is powered by a CR 2450 3V battery. To replace it, remove the cover from the back of the remote.

The battery should be placed with "plus" upwards (towards you).

#### 16. DELETING

This information is available in the motor user manual or at http://www.inel.gda.pl

Select your motor from the "user manuals" tab. The deletion procedure is described in detail in the manual for the radio controlled drive and controller.

You can download the document at www.inel.gda.pl

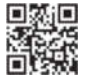